Play nline.

for Windows®

<u>o2</u> |操作方法について ソフトウェアのインストール 03 <u>04</u> | 入会手続きの準備 <u>05 |</u> 入会手続き

**Play** 

 $\bigcirc$ nline

月額利用料金について 07 10 退会と再開について

12 利用規約

11 プレイオンラインへログインする 11 その他のプレイオンラインコンテンツ

PlayOnline Manual layOnline Manual 01

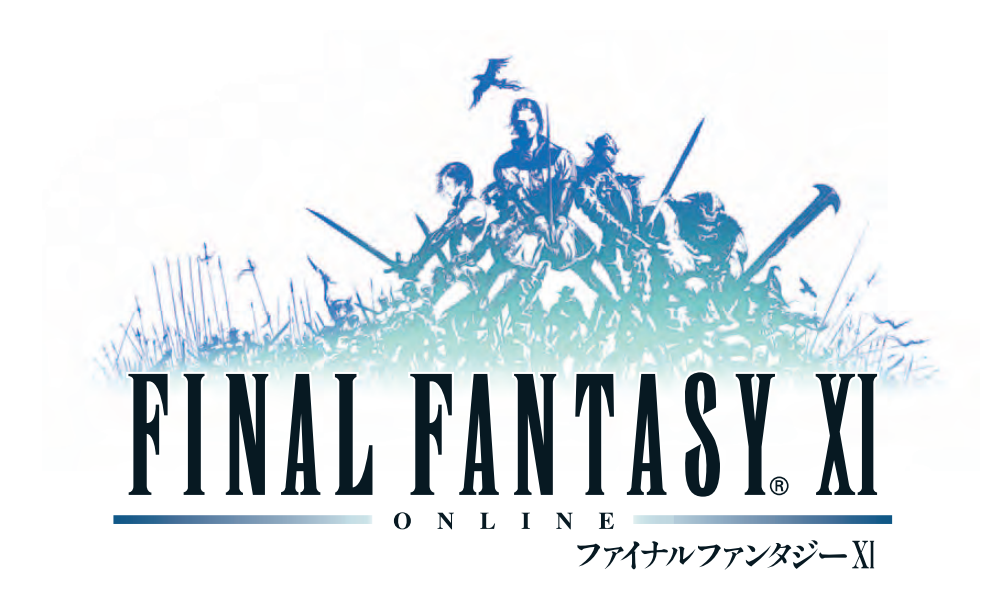

**プレイングマニュアル**

Windows、DirectXは米国Microsoft Corporati<br>onの米国およびその他の国における登録商標また<br>は商標です。その他記載されて受録商標、もしくは商標<br>システム名などは、各社の登録商標、もしくは商標 です。 MADE IN JAPAN

### **キーボード・マウス ※ご使用になるキーボードによって、キーの配列が若干異なる場合があります。**

Srine<br>Screen Lock Pause ∶⊪ shift<br>
n Ctrl Ter  $\frac{RSEM}{222}$ 

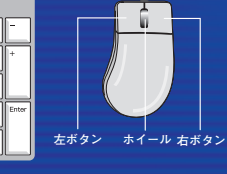

# **カーソル アンカー**

### **キーボード**

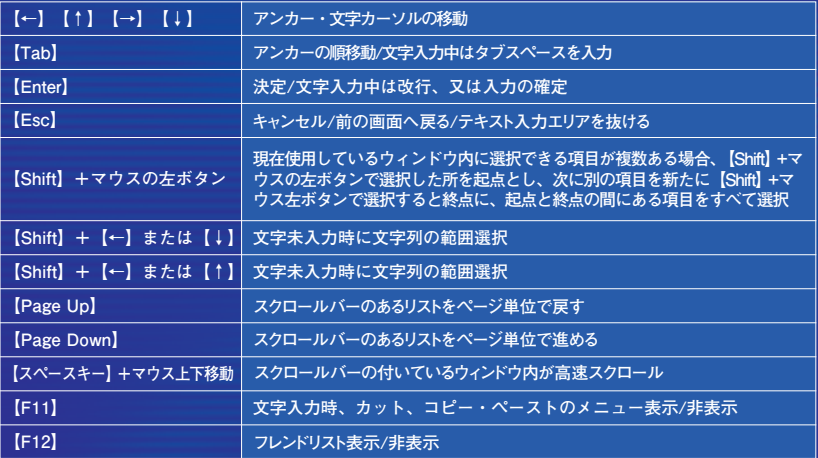

**※日本語入力中の操作は、お使いの「日本語入力システム」の設定に依存します。**

### **マウス**

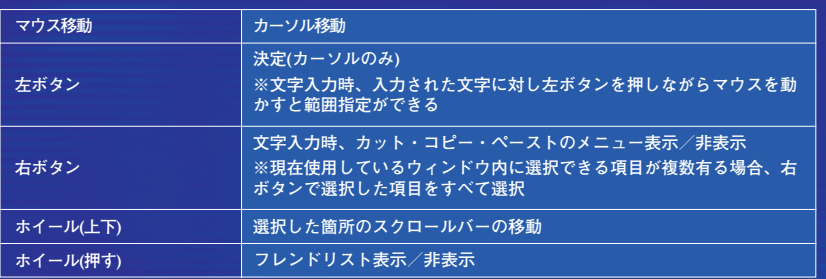

# **操作方法について** ソフトウェアのインストール

### **必要なシステムの準備が整ったら、ソフトウェアをインストールします。 インストールする時は、インターネットへ接続しておく必要はありません。**

### **初めてインストールする前に必ず以下の内容をご一読ください。**

- インストール先のフォルダ名には「半角英数字<sup>」</sup>を使用してください。
- **● お使いのパソコンのOSがWindows® XPの場合、インストール先選択画面で参照ボタンを押した時に表示さ れるダイアログが表示されている間に、デスクトップや他のウィンドウ、フォルダなどを操作すると、再度 ダイアログをクリックしても反応しなくなってしまう現象を確認しております。その際は一度ダイアログを 閉じてから開きなおし、他の操作をせずにインストール先を指定しなおしてください。**
- **● お使いのパソコンのOSがWindows VistaTMの場合「ユーザーアカウント制御」ウインドウが表示されること があります。本ソフトウェアは弊社にて問題がないことを確認しておりますので、ファイル名をご確認の上、 「許可」をクリックしてください。**
- **● インストール先を変更し「次へ」を押した場合、稀に次の画面が表示されるまで時間がかかる場合があることを 確認しております。この場合は、しばらくお待ちいただければ画面は正常に表示されます。**

# **インストールの方法**

1

**他のアプリケーションが何も起動していないことを確認します。 ダウンロードしたファイル(FFXI\_INST1.exe)をダブルクリックす ると、自己解凍画面が表示され、インストールボタンを押すと自 己解凍が開始されます。**

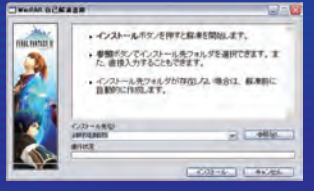

**※自己解凍が終了すると、自動的にインストールメニューが表示 されます。**

# **DirectX 8.1のインストール**

**インストールメニューの「DirectX 8.1のインストール」を選択します。「使用許諾契約書」が表示されますので 「同意する」を選択するとDirectX 8.1のインストールが開始されます。インストールの完了後、続けてプレイオ ンラインビューアー&テトラマスターをインストールすることができます。**

**※終了時にWindows®の再起動が必要な場合があります。**

# **プレイオンラインビューアーおよび** 2 プレイオンラインビューアーお<br>2 テトラマスターのインストール

**インストールメニューから「プレイオンラインビューアーおよびテトラ マスターのインストール」を選択します。しばらくすると「プレイオンラ インビューアー及びテトラマスターInstallShieldウィザードへようこそ」 というタイトルの画面が表示されます。 画面の指示にしたがってインストールをおこなってください。**

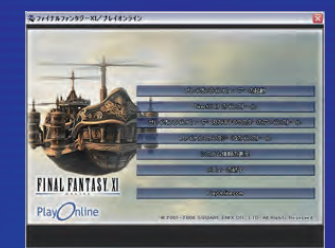

# **入会手続きの準備 入会手続き**

PlayOnline Manual

**04**

**入会の手続きをおこなうためにはインターネットへの接続が必要です。下記の手続きをはじめるまえにあらかじめ Windows®をインターネットへ接続しておきます。入会の手続きでは、ダウンロード完了時のメールに記載されて いるレジストレーションコードが必要になります。**

**入会手続きをおこなうには、インストールしたプレイオンラインビュー アーを起動してください。プレイオンラインビューアーを起動するとタ イトル画面が表示され、次に「最新版のバージョンアップ」画面が表示 されます。**

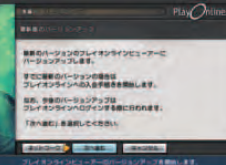

**バージョンアップ手順の確認** 1

**バージョンアップ手順の説明画面が表示されますので、内容を確認し、 「バージョンアップ」を選択してください。 「戻る」を選択すると、バージョンアップを中止し、前の画面へ戻り ます。**

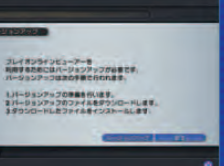

### **バージョンアップの開始** 2

**バージョンアップが開始されます。特別な操作は必要なく、自動的に バージョンアップがおこなわれます。終了するまでの時間は「残り時間」 を目安にしてください。 バージョンアップが終了するとバージョンアップの完了画面へ進みます。**

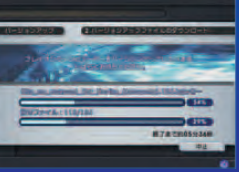

# **バージョンアップの完了** 3

**バージョンアップの完了画面で、「OK」を選択すると、プレイオンラ インビューアーの準備完了画面へ進みます。 この後、「次へ進む」を選択すると、プレイオンラインビューアーが 再起動し、プレイオンラインへの入会手続き画面に進みます。**

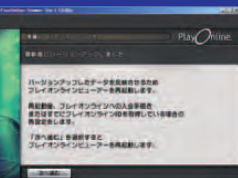

### **バージョンアップについて**

**ネットワークサービスであるプレイオンラインは、ネットワークを通じて内容が随時更新されていきます。プレイオン ラインへ接続した際にプレイオンラインビューアーのバージョンの検出が自動で行われ、バージョンアップがされ ている場合はバージョンアップ情報画面が表示されます。「バージョンアップする」を選択して、バージョンアップ データのダウンロードをおこなってください。**

**※バージョンアップは、プレイオンラインの各コンテンツを選択する際にも表示されることがあります。この場合も、 画面のメッセージに従ってバージョンアップ操作をおこなってください。**

1

プレイオンラインへご登録される会員氏名をはじめとするご登録者(実際にご利用される方のお名前で、 保護者の方やご利用者とは別にお支払いをされる方のお名前ではありません)の情報が不正確な場合、 サービス及びサポートが受けられないことがございますのでご注意ください。

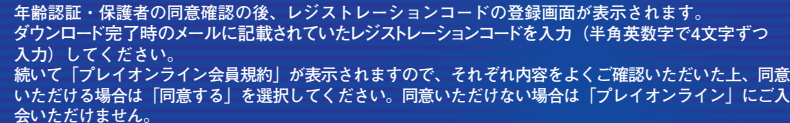

**ご希望のプレイオンラインパスワード、氏名、住所などを、画面の指示にしたがって入力します。全ての入** 2 **力が終わったら「進む」を選択してください**

### **支払方法の登録** 3

**支払方法を選択し、登録します。プレイオンラインの利用料金は無料 ですが、有料コンテンツの利用料金をお支払いいただくために、支払 方法の登録が必要です。最後に登録情報の確認画面が表示されますの で、間違いがないか確認の上、正しい場合は「はい」を選択してくだ さい。**

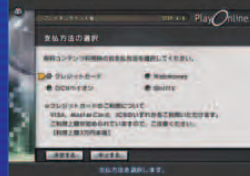

### **プレイオンライン入会完了のお知らせ** 4

**プレイオンラインへの入会手続きが完了し、サービスをご利用いただくのに必要な情報が発行されます。プ レイオンラインIDやプレイオンラインパスワードは、会員情報の確認・変更、有料コンテンツIDの購入など の手続きをするとき必要になります。必ずメモに控えてください。また、お手数ですが、入力が終わったら 「アンケート」を選択してアンケートにお答えください。なお、メールアドレスの@より前にある部分(メー ルアカウント)は変更できます。変更をご希望の場合は「メールアドレスの変更」を選択し、手続きをおこな ってください。1日に1回を限度として、メールアドレスの変更が可能です。**

**プレイオンラインID及びプレイオンラインパスワードは、プレイオンラインのサービスをご利用いただく にあたり大変重要なものです。プレイオンラインID及びプレイオンラインパスワードは、他の方に教え たり、紛失しないようにご注意ください。プレイオンラインID、プレイオンラインパスワードの管理によっ て生じた問題について弊社は責任を負いません。**

# **ご注意** ご登録いただいた情報について

**ご本人確認のため、のちほど「プレイオンライン入会通知証」を郵送いたします。この通知証に は、ご登録いただいた会員情報が記載されています。これらの情報は、プレイオンラインが会員 を認知するために必要な大切な情報です。ご入会から2週間以内にこの通知証が届かない場合は、 必ずスクウェア・エニックスインフォメーションセンターへご相談ください。なお、通知証が届 かないまま放置すると、プレイオンラインのサービス提供を停止する場合がございますので、ご 注意ください。通知証の記載内容に間違いや変更があった場合は必ず、「会員情報のご確認と変 更方法」(P10)を参考に最新の情報に変更いただくか、スクウェア・エニックスインフォメーショ ンセンターにご相談ください。**

# 入会手続き **アメリカの アメリカの アメリカの アメリカの アメリカの アメリカの 月額利用料金について**

### **● 無料コンテンツについて**

**情報を無料でお楽しみいただけます。チャットやメール、フレンドリストを使って友達とワイワイ楽しんだり、 トピックスなどのエンタテインメント情報を自由に楽しむこともできます。**

### **● 有料コンテンツについて**

**ファイナルファンタジーXIや、テトラマスターなどの有料コンテンツを楽しむ場合には、コンテンツID利用料 金のお支払いが必要となります。各コンテンツIDの月額利用料金についてはサービス&サポートをご覧ください。 ※月額利用料金は、コンテンツIDをご購入いただいた月の当日から当月の末日までが有効期間となっております。 月途中からのご利用であっても当月の月額料金は発生いたします。**

### **● 無料期間について**

**有料コンテンツIDの初回購入時には無料期間があります。無料期間中は課金されません。 なお、各コンテンツの無料期間ならびにこれらの利用料金の定めは、随時予告なく変更されることがあります。**

### ● **利用明細書について**

**ファイナルファンタジーXIをはじめとする、有料コンテンツIDご利用料金のご利用明細書は発行しておりませ ん。ご請求金額に関しては、登録されているお支払方法のご請求書にて、あるいはプレイオンラインのメイン メニューから**「サービス&サポート」→「会員情報」→「利用明細確認」**を選んで確認ができます。**

### ● お支払いのご注意

**有料コンテンツのご利用料金を、何らかの理由により未払い・滞納等してしまいますとプレイオンラインサー ビスのご提供が停止してしまいます。サービス再開のお手続きに関しましては、お支払いの確認後となります が、確認できるまでにお時間が掛かることもございますのでご了承ください。**

**また、この停止期間に起こりえたデータの保存期間の終了については、一切の責任を負いかねますのでご了承 ください。**

**WebMoney以外の支払い方法は継続課金となりますので、課金を止める場合は解約してください。**

### **~請求書における利用料金の記載について~**

**(クレジットカード・OCNペイオン・@nifty決済をご利用になるお客様)**

**プレイオンライン有料コンテンツをご利用になるにあたり、お支払いにご利用の各社から届く請求書には、 「プレイオンライン利用料」と記載されます。**

**また、ご請求金額は、月額の合計額で記載されております。ご利用料金の詳しい内訳については、プレイオン ラインのメインメニューから**「サービス&サポート」→「会員情報」→「利用明細確認」**を選んで確認ができ ます。**

### **● レジストレーションコード、プレイオンラインIDに関するご注意**

**※1つのレジストレーションコードでは1つのプレイオンラインIDのみ取得することができます。 ※プレイオンラインへのログインにはプレイオンラインIDが必要です。 ※各コンテンツIDはプレイオンラインIDと関連付けされていますので、他のプレイオンラインIDに移すことは できません。**

### **月額利用料金について 月額利用料金について**

### **クレジットカード**

PlayOnline Manual

**08**

VISA、MasterCard、JCB**のロゴが入ったクレジットカードがご利用いただけます。 ※プレイオンラインに関する月々のご利用上限は「3万円未満」と定められています。**

### **OCNペイオン**

**OCNペイオンによる決済が可能なOCN会員の方は、OCNから発行された認証IDと認証パスワードを入力す るだけで、プレイオンラインの有料コンテンツ利用料金を、月々のOCNの利用料金とご一緒にお支払いただ けます。詳しくは、OCNのウェブサイトhttp://www.ocn.ne.jp/c-navi/ をご覧ください。**

### **OCNペイオンに関するお問合せ**

サポートページURL:http://www.ocn.ne.jp/support/

**会 員→ OCNテクニカルサポート** 0120-047-860 **非会員→ OCNカスタマーズフロント** 0120-506-506 **電話受付時間:**9:00~21:00**(年末年始は除きます)**

### **@nifty決済**

@nifty**会員の方は、**@nifty**から発行された**@nifty ID**とログインパスワードを入力するだけでプレイオン ラインの有料コンテンツ利用料金を、月々の**@nifty**の利用料金とご一緒にお支払いただけます。 詳しくは**@nifty**のウェブサイト**http://www.nifty.com/po/ **をご覧ください。**

### @nifty決済に関するお問合せ

サポートページURL:http://support.nifty.com/support/

### v インフォメーショ

**電話:**0120-842-210

**※携帯/PHS/海外などから:**03-5471-5806 **電話受付時間:**9:00~21:00**(年中無休)**

### **WebMoney**

**プレイオンラインの有料コンテンツID(1~3ヶ月分)をWebMoneyで決済します。決済された期間について、 コンテンツをご利用いただけます。**WebMoney**はお近くのコンビニエンスストアやパソコンショップ、ま たはオンライン販売サービスで購入することができます。 詳しくは、**WebMoney**のウェブサイト**http://www.webmoney.jp/ **をご覧ください。**

### WebMoneyに関するお問合せ

### **電話:**0120-364-033

**E-Mail:**support@webmoney.ne.jp **サポート対応時間:**10:00~18:00**(月~金)土・日・祝日を除く※**E-Mail**での対応も左記時間とさせていただきます。**

**※一度**WebMoney**で決済された金額は、その利用途中、未利用にかかわらず返金できませんのでご注意ください。**

### **■ WebMoneyのご利用について**

### ● WebMonevによるコンテンツID購入方法

 **WebMoneyをお支払方法に選択された場合、コンテンツIDを購入する段階でWebMoneyにて購入代金を 決済いたします。コンテンツIDご購入時にはWebMoneyをご利用いただくようお願いいたします。**

### ● WebMonevの無料期間について

**コンテンツIDの購入時に、契約期間を「無料期間のみ」に指定して手続きを行うことで決済を行わずに 利用を開始できます。1つめのコンテンツIDの無料期間中に、同一サービスで2つめ以降のコンテンツID を購入する場合も指定可能ですがその際の無料期間は1つめのコンテンツIDの無料期間と同時に終了しま す。また、無料期間の終了日までに期間延長手続きを行うことで、以後もコンテンツIDの利用を継続で きます。**

**初回購入時に以後の月の契約(最長3ヵ月まで)も行う場合は、初月分(課金開始日から当月末日まで) の利用料金は日割で計算され、且つ契約期間に応じた合計料金が請求されます。**

### **● 期間延長方法**

WebMoney**にて継続してコンテンツIDをご利用いただくには、期間延長手続きが必要です。手続きは 料金をお支払いいただいている最終月(1日~末日)に各コンテンツのトップページから 「**コンテンツID」→「期間延長」または「会員情報」→「WebMoneyによる期間延長」**にて可能です。**

**※期間延長されない場合、翌月月初にご利用を停止させていただきます。停止後3ヶ月間は、コンテンツ IDの復活が可能です。保管期間の3ヶ月を過ぎてもコンテンツIDが削除されていない場合にはコンテン ツIDの復活をおこなうことができます。 復活の手続きは、各コンテンツのトップページから**「コンテンツID」→「復活」または「会員情報」 →「コンテンツID復活」**にて可能です。**

### **■ 支払方法の変更について**

プレイオンライン入会手続き時に設定した支払方法の変更をおこないたい場合は、以下の手順に従ってください。

**プレイオンラインのメインメニュー→「サービス&サポート」→「会員情報」→「お支払方法変更」** 支払方法変更の制限:「〇」の項目について変更が可能です。

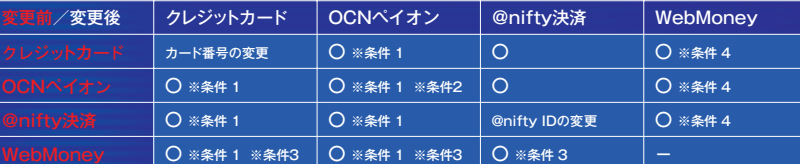

### **変更手続きを行うためには、以下の条件を満たしている必要があります。**

**条件 1:プレイオンラインの次回請求予定額が3万円未満であること。**

**条件 2:同月内にOCNペイオンから別の支払方法へ変更していないこと。(同じOCN認証IDで、同月内の再変更は行えません) 条件 3:契約中のコンテンツIDの契約終了年月がすべて同じであること。 条件 4:当月内の利用分(コンテンツID購入、コンテンツID復活等)がないこと。**

# **■ 会員情報のご確認と変更方法**

**プレイオンライン入会手続き時登録した会員情報の確認や変更をおこないたい場合は、プレイオンライン のメインメニューから「サービス&サポ ート」内の「会員情報」をご覧ください。**

**※会員氏名、フリガナ、生年月日に誤りがある場合はスクウェア・エニックス インフォメーションセンターへご連絡くださ い。その他、支払方法などの変更、利用料金の確認、コンテンツIDの解約・復活、WebMoneyによる期間延長など の手続きは「会員情報」よりおこなえます。**

# **■ コンテンツID解約**

**解約手続きを行った月の翌月1日(無料期間中は即日)から、解約したコンテンツIDのキャラクターデータやプレイヤー データのみ利用できなくなります。コンテンツIDをすべて解約しても、プレイオンラインを退会していなければコンテンツ IDを必要としない基本サービス(プレイオンラインビューアーのフレンドリストやメール、各種情報ページなど)を引き続 き利用できます。解約をおこなうと課金は停止されます。**

**コンテンツIDの解約は各ゲームのトップページにある「コンテンツID」→「解約」、または「サービス&サ ポート」 →「会員情報」→「コンテンツID解約」よりおこなえます。**

# **■ コンテンツIDの復活**

**復活手続きが可能な期間は、解約手続きを行った月の翌月から3ヵ月間です。それ以降でもデータが削除される前であ れば、解約前の状態でコンテンツIDの利用を再開することが可能ですが、すでにデータが削除されている場合、コンテ ンツIDを復活することはできません。**

**※当月内に解約したコンテンツIDの復活はできません。**

**コンテンツIDの復活は各ゲームのトップページにある「コンテンツID」→「復活」、または「サービス&サ ポート」 →「会員情報」→「コンテンツID復活」よりおこなえます。**

# **■ プレイオンライン退会**

**退会手続きを行った翌日から、プレイオンライン・プラスの各種サービスを含むプレイオンラインのすべてのサービスを 利用できなくなります。購入または契約していたコンテンツIDは、退会と同時にすべて自動解約されます。**

**プレイオンラインの退会は、プレイオンラインのメインメニューから「サービス&サポート」→「ご案内」→「退会と コンテンツIDの解約について」を選んで手続きされるかスクウェア・エニックス インフォメーションセンターに契 約名義のご本人様からお電話にてお問合せください。**

# **■ プレイオンライン復活**

**プレイオンラインへの復活手続きは、退会日(退会手続き日の翌日)以降、プレイオンラインへログインする際に表示さ れる「プレイオンラインへの復活」画面で行えます。**

**復活手続きが可能な期間は、退会手続きを行った月の翌月から3ヶ月間です。それ以降でもデータが削除される前 であれば、プレイオンラインの利用を再開することが可能ですが、すでにデータが削除されている場合、復活するこ とはできません。退会に伴って自動解約されていたコンテンツIDの利用を再開する場合は、プレイオンラインへの 復活後、「コンテンツID復活」より復活手続きを行ってください。復活手続きを行うことで、退会時のデータを用い てプレイオンラインの利用を再開することが可能です。**

# **退会と再開について そうしょう アレイオンラインへログインする**

# **■ 登録メンバーでログインする**

**プレイオンライン入会時に発行されたプレイオンラインIDですぐにプレイオンラインへログインできます。**

### **メンバーを選択**

1

**メンバーリストからログインしたいメンバー名を選択します。 入会手続き時に発行されたプレイオンラインIDが「**New User**」として すでにメンバーリストの中に表示されているので、これを選択すればすぐ にプレイオンラインへログインできます。メンバー名は手順2の「設定変 更」の画面で変更できます。**

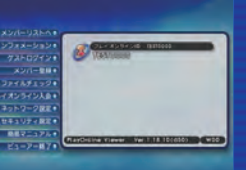

### **メンバー情報を確認して「ログイン」を選択** 2

**メンバー情報ウィンドウを確認して、ログインを選択します。 この画面で「設定変更」を選ぶと、メンバー名などのメンバー情報を変更 することができます。また、「登録の削除」を選ぶと、このメンバー情報をリ ストから削除することができます。**

### **プレイオンラインへ接続を開始** 3

**接続確認ウィンドウが表示されたら、「プレイオンラインパスワード」を 半角英数字で入力して「接続する」を選択します。(各パスワードの設 定を「入力して保存する」に設定していた場合は、入力する必要はあり ません)**

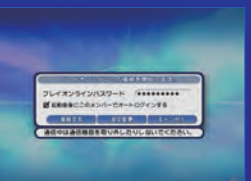

フレイオンラインへ推進します。

**「接続する」を選択すると、プレイオンラインへログインします。**

**なお、ログイン後の内容についてはプレイオンライン内「簡易マニュアル」をご覧ください。 「ファイナルファンタジーXI」を楽しむには、ソフトウェアのインストール(P18)およびコンテンツIDの購入(P19)が必 要です。**

# **その他のプレイオンライン対応コンテンツ**

### **プレイオンラインでは、ファイナルファンタジーXIなどの他に、以下のゲームも同梱されています。**

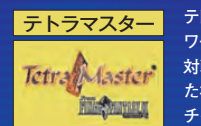

**テトラマスターは、ファイナルファンタジーIXのミニゲーム「クアッドミスト」を進化させた、ネット ワーク対戦型カードゲームです。ファイナルファンタジーIXでは、たくさんのキャラクターたちと 対戦することができましたが、テトラマスターではそれだけでなく、プレイオンライン上でつながっ た様々なプレイヤーとも対戦が楽しめます。さらに、他のプレイヤーとのカードのトレードや、 チャット、オークション、週間ランキングなど、オンラインゲームならではの要素が満載です。**

テトラマスターをご利用の際には、月額100円 (税込105円) のお支払いが必要となります。 (2008年10月現在コンテン **ツIDの最大購入可能数は1個となっております。**

### **● 無料期間について**

**有料コンテンツIDの初回購入時には無料期間がある場合があります。無料期間中は課金されません。なお、各コン テンツの無料期間ならびにこれらの利用料金の定めは、随時予告なく変更されることがあります。**

### **『プレイオンラインビューアー、テトラマスターソフトウェア使用許諾契約書』**

### **はじめに**

PlayOnline Manual

**12**

**本契約は、「プレイオンラインビューアー及びテトラマスターソフトウェア」の使用を 許諾するための条件を記載したものです。 以下に記載する条件に同意の上、本ソフトウェアのインストールを開始し、その際 にウィンドウ上にある「はい」を選択して、手順に従いインストールを完了してくだ**

**さい。 もし同意されない場合は、本ソフトウェアを使用することはできませんので、同ウィ ンドウ上の「いいえ」を選択して、インストール作業を中止してください。 なお、未成年の方は、本契約に対して親権者等の法定代理人の同意を得た上で 作業をおこなってください。**

### **第1条 定義**

**アを言います。**

**称を言います。**

**1.「当社」とは、株式会社スクウェア・エニックスを言います。 2.「ユーザー」とは、本ソフトウェアを使用するお客様を言います。 3.「本コンテンツ」とは、プレイオンラインビューアー及びテトラマスターを言います。 4.「本ソフトウェア」とは、プレイオンラインビューアー及びテトラマスターソフトウェ 5.「本サーバー」とは、本コンテンツの利用のために提供される当社のサーバーソ フトウェアを言います。 6.「本契約」とは、このプレイオンラインビューアー及びテトラマスターソフトウェア 使用許諾契約を言います。 7.「本マニュアル等」とは、本コンテンツ、本ソフトウェア及び本サーバーに関する 『プレイオンライン会員規約』 マニュアル等の一切の印刷物及び電子データを言います。 8.「本ソフトウェア等」とは、本ソフトウェア、本サーバー及び本マニュアル等の総 はじめに 9.「他者」とは、国内外を問わず、当該ユーザー及び当社以外の第三者(他の プレイオンラインは、株式会社スクウェア・エニックスが提供するオンライン・エンタ 第8条 その他**

**ユーザーを含む)を言います。**

### **第2条 ソフトウェア使用許諾**

**1.当社は、ユーザーが本契約を承諾し、本契約に定める条項を遵守することを条 は入会することはできません。 件として、本ソフトウェア等を日本国内において使用することをユーザーに許諾す るものとします。 2.本ソフトウェア等に係る著作権その他一切の知的所有権は、当社に帰属するも のとします。 3.本契約が終了した場合、ユーザーは責任を持って、速やかに本ソフトウェアを ハードウェアからアンインストールするものとします。**

**許諾するものとします。**

### **第3条 契約の有効期間**

**1.本契約の有効期間は、ユーザーが本契約に同意し、本ソフトウェアのインストー ルをおこなった時点から、本契約が解除されるまでとします。 2.ユーザーが、本契約その他本コンテンツ及び本ソフトウェア等の利用にあたり当 社が定める規約のいずれかの条項に違反した場合又は当社の著作権その他一 切の知的所有権を侵害した場合には、当社は、何らの通知を要することなく、本契 約を解除できるものとします。 3.理由の如何に関わらず、本契約が終了したときは、以後ユーザーは、本ソフトウェ 2.会員は、プレイオンラインの利用に当たっては、本規約を遵守するものとします。 ア等を使用することができないものとします。**

### **第4条 ソフトウェアの修正**

**修正・更新したソフトウェア又はそれらに関する情報をユーザーに提供することの 要否、提供の時期等については、当社が決定するものとします。また、修正・更新 したソフトウェアにも、本契約が適用されるものとします。**

### **第5条 禁止事項**

**1.ユーザーは、以下に定める行為をおこなうことができません。 (1)第2条の許諾の範囲を越える本ソフトウェアの複製又はその複製物の使用。 (2)本ソフトウェア等の改変、結合、リバースエンジニアリング、解析等の行為。 (3)本ソフトウェア等の譲渡、貸与、再使用許諾等の行為、その他他者に使用さ せる一切の行為。**

**2.ユーザーが第1項に違反して、本ソフトウェアを改変し又は他のソフトウェア等と 結合した場合、その結果についての権利は当然当社に帰属(著作権法第27条及 び第28条の権利を含みます)し、ユーザーは当該権利について、他者に対し、譲渡、**

### **貸与、使用許諾等をしてはならないものとします。**

### **第6条 権利侵害への対応**

**ユーザーは、他者が本ソフトウェア等に関する著作権その他一切の知的所有権を 侵害している、あるいは侵害する恐れがあることを発見したときは、当社がそれらの 侵害を排除できるよう、当社に対してこれを通知し、当社に協力するものとします。**

### **第7条 免責事項**

**1.本ソフトウェアに購入以前からの瑕疵があり、それによって本ソフトウェアを使用す ることができない場合、当社の責任は、購入の日から3ヶ月が到来する日までの間 に限り、当社の選択により、本ソフトウェアが含まれる媒体の交換又は本ソフトウェ アをユーザーが実際に購入した金額の返金のいずれかに限定されます。 2.何らかの事由により、当社がユーザーに対して過失によって責任を負う場合、当 社は、ユーザーに対し、本ソフトウェアに対してユーザーが実際に支払った金額を超 えては責任を負いません。但し、当社の故意又は重過失による場合はこの限りでは ありません。**

**本契約には日本国法令が適用されるものとし、本契約に関連する紛争については、 東京地方裁判所を第一審の専属的合意管轄裁判所とします。**

**テインメント・サービスで、オンラインゲームを中心とした様々なオンラインサービス をプレイオンラインの会員に提供していくものです。 以下の規約をお読みいただき、同意の上ご利用ください。なお、同意されない場合**

### **第1章 総則**

**第1条 定義**

### **1.「当社」とは、株式会社スクウェア・エニックスを言います。**

**4.当社は、ユーザーのハードウェア一台に限り、本ソフトウェアの複製及び使用を 3.「本規約」とは、会員の遵守すべき規定である、このプレイオンライン会員規約を 2.「会員」とは、プレイオンラインに入会されたお客様を言います。 言います。**

> **4.「他者」とは、国内外を問わず、当該会員及び当社以外の第三者(他の会員を 含む)を言います。**

> **5.「コミュニティ」とは、プレイオンラインその他当社が運営するWebサイト、サービ ス上で、会員同士がコミュニケーションをおこなうチャット、掲示板等を言います。**

### **第2条 規約の適用**

**1.本規約は、会員が、当社の運営するプレイオンラインを利用する一切の場合に適 用するものとします。**

### **第3条 本規約の範囲**

**1.当社が、本規約の他に別途定めるご利用上の注意等の一切についても、その名 目の如何に関わらず、本規約の一部を構成するものとします。 2.各コンテンツの利用に際しては、各コンテンツの利用規約が本規約より優先して 適用されるものとし、各コンテンツの利用規約に定めなき事項については、本規約 が適用されるものとします。**

### **第4条 規約の通知・変更**

**1.当社が会員に対して通知する諸規定は、プレイオンライン上で掲載するか、書面 によるかを問わず、本規約の一部をなすものとします。この通知は、プレイオンライ ン上に掲載した時点で効力が発生するものとします。 2.当社は、必要に応じて本規約の内容を随時任意に変更することができるものとし ます。なお、本規約を変更した場合は、プレイオンライン上にその旨を掲載し、プレイ**

**オンライン上に掲載した時点で変更の効力が発生するものとします。会員は、プレ イオンラインの利用を継続される限り、変更を承諾したものとします。**

**第4章 会員の責任 3.本規約を変更した場合、変更後の規約がプレイオンライン上に掲載された時点 から、プレイオンラインの利用条件は変更後の規約に拠るものとします。**

### **第5条 入退会**

**プレイオンラインは、本規約に同意するほか、当社が別途定める条件を満たした場 合に入会できるものとします。また、プレイオンラインを退会する場合は、当社が別 途定める手続きに従うものとします。**

### **第2章 利用料金等**

### **第6条 利用料金等**

**1.有料コンテンツの利用に係る利用料金等(以下「利用料金等」という)の額、支 払方法、支払時期等については、当社が別途定めるところに従うほか、当社の指 定する他者の定める規約等にも従うものとします。これらの利用料金等の定めは、 随時予告なく変更されることがあります。**

**2.当社は、当該月に係る利用料金等をその翌月以降に請求する場合があり、会員 は予めこれを了承するものとします。**

**3.会員が利用料金等を滞納した場合、当社又は当社が指定する他者は、当社が 適当と判断する方法、時期にて、当該利用料金等を会員に対し請求するものとし ます。**

**4.当社は、会員が利用料金等を滞納した場合、滞納した日の翌日から滞納した利 用料金等を完済した日まで、滞納利用料金等に加えて年利14.6%の遅延損害金 を会員に対して請求することができるものとします。**

**5.当社は、会員に対し、利用料金等に係る請求書、引き落とし額を明記した通知等 を発行しないものとします。**

**6.お支払いいただいた利用料金等は、会員が当該利用料金等に係る期間の途中 でプレイオンラインを退会した場合においても、その理由の如何を問わず、一切返 金をおこなわないものとします。**

### **第3章 会員の義務等**

### **第7条 費用負担**

**1.会員は、プレイオンラインを利用するために必要なハードウェア、回線その他の 一切を、自己の責任と費用をもって準備するものとします。 2.会員は、第6条規定の利用料金等及び前項により必要な費用の他、電話代等**

**の通信費用、インターネットへの接続費用、電気代、その他プレイオンラインを利 用するために必要な費用がかかることを了承し、これを負担するものとします。**

### **第8条 会員情報変更の届け出**

**会員は、住所、氏名等、当社への届け出内容に変更があった場合、プレイオンライ ン上で変更をおこなうか又は当社へ届け出るものとします。**

### **第9条 会員資格取消し・一時停止**

**1.会員が、以下のいずれかの事由に該当し、又はそのおそれがあるものと当社が 判断した場合、当社は、事前に通知又は催告することなしに、会員の会員資格を 取消し又はこれを一時停止することができるものとします。当社は、上記判断につ いて何人に対しても一切の責任を負いません。**

**(1)プレイオンラインの運営を妨害した場合。**

**(2)本章に定める会員の義務、第8章に定める禁止事項その他本規約のいずれ かの条項に違反した場合。 (3)当社の信用を毀損した場合。**

**第14条 情報の閲覧 (4)住所、氏名等、会員の情報に関して、虚偽の申告があったことが判明した場 合。**

**(5)新規入会又は再入会した会員が、過去に当社からプレイオンラインの会員資 格を取消し若しくは一時停止され又は本規約に違反したことのある会員であるこ とが判明した場合。**

**(6)当社が別途規定する、プレイオンラインの利用に関するご利用上の注意等 に違反した場合。**

**(7)その他当社が、当該会員を会員として不適当と判断した場合。 (8)当社が当社の裁量により、会員の情報(氏名、生年月日、住所、電話番号、 メールアドレス、クレジットカード番号等を含む)が同一であることにより、本項(1) から(7)のいずれかの事由に該当し、又はそのおそれがあるものと当社が判断し**

**た会員と同一の会員であると判断した場合。 2.会員が前項各号のいずれかに該当することにより、当社が損害を被った場合、 当該会員は当社に対して損害額全額を支払うものとします。**

# **第10条 会員の自己責任**

### **会員は、プレイオンラインを自己の責任において利用するものとし、また、この利用 に際して他者又は当社に対して損害を与えた場合、自己の責任と費用をもって当 該損害を賠償するものとします。**

### **第11条 プレイオンラインID等の管理責任**

**1.会員は、自己のプレイオンラインID及びこれに対応するプレイオンラインパスワー ド、キャラクター、ハンドル 並びにメールアドレス等を他者に使用させず、他者 と共有 しないとともに、会員は、自己の過失の有無を問わず、それらの使用(自己が おこなったか否かに関わらず)及び管理について一切の責任を負うものとします。 2.会員は、自己のプレイオンラインID及びこれに対応するプレイオンラインパスワー ドにより各コンテンツや各サービスが利用された結果について、その行為を自己が おこなったか否かに関わらず、責任を負うものとします。**

### **第5章 情報管理**

### **第12条 個人情報の管理**

**1.当社は、以下の各号のいずれか以外の目的で会員の個人情報を利用しません。 (1)カスタマーサポートの目的。**

**(2)メールや郵便物により当社の商品・サービスに関連する当社、当社の関連会 社及び当社のパートナー企業の商品・サービス・イベント開催・アンケート実施等 について案内する目的。**

**(3)利用料金等を請求若しくは督促する目的。**

**(4)本規約に別途規定する目的。 なお、会員の個人情報の取扱いに関しては、前述のほか別途記載の「個人情報 の取扱いに関するガイドライン」に準拠するものとします。**

**2.会員は、会員が指定又は作成したキャラクター名、ハンドル 等が、TV・雑誌媒体 等での宣伝記事や広告を通じて一般に公開されることにつき、当社に対して異議 を述べたりその他の一切の請求をおこなわないものとします。**

### **第13条 情報の削除**

**1.会員がプレイオンラインの各コンテンツや各サービス(コミュニティを含む)の利用 において蓄積、記録したデータ(ゲームデータを含みますが、これに限りません。以 下、本条において「記録データ」といいます。)の取扱いについては、本規約のほか、 各コンテンツ及び各サービスの規定に従うものとします。 2.当社は、次のいずれかの場合、会員に事前に通知することなく、記録データを任**

**意に削除、変更又は移動することができるものとします。 (1)当社が設定したデータ容量の制限を越えた場合。**

**(2)記録データが第8章に定める禁止事項のいずれかに違反している場合。 (3)記録データが本規約又は各コンテンツ若しくは各サービスの規定のいずれか に違反している場合。**

**(4)当社がプレイオンラインの運営及び保守管理上必要であると判断した場合。 (5)当社がプレイオンラインのサービス提供の妨げになると判断した場合。 (6)当社が記録データの通信が不適当であると判断する場合。 (7)その他、当社が必要であると判断する場合。**

**3.当社は、本条に定める削除、変更及び移動について何らの義務を負うものではな く、また、削除、変更及び移動の判断について何ら責任を負うものでもありません。 4.当社の責に帰すべき事由によるか否かを問わず、記録データが消失した場合に ついて、当社は、何人に対しても一切の責任を負わないものとします。**

**当社は、会員同士の間で送受信、交換等する情報、データ等について、当社がその 裁量により必要であると判断した場合は、自由に閲覧することができるものとします。**

### **第6章 運営一般事項**

### **第15条 サービス運営の委託**

**当社は、プレイオンラインの運営に関する権利、義務の全部若しくは一部(それに伴 う個人情報を含む)を他者に譲渡し又はプレイオンラインの運営の全部若しくは一 部を他者に委託することができるものとします。**

**第16条 サービス内容の変更**

**当社は、会員への事前の通知なしに、プレイオンラインのサービス内容を変更する ことがあります。**

### **利用規約 利用規約**

**第17条 サービスの一時中断**

**当社は、以下 のいずれかの事由が生じた場合には、 会員に事前に通知することな く、一時的に サービスを中断することがあります。 (1)プレイオンラインのサービス用設備等の保守を定期的又は緊急におこな う場合。 (2)地震、洪水、津波等の天災によりサービスの提供ができなくなった場合。**

**(3)火災、停電その他の不慮の事故により サービスの提供ができなくなった場合。 (4)戦争 、紛争 、動乱 、暴動 、騒乱 、労働争議等により サービスの提供ができなく なった場合 (5)その他、運営上又は技術上当社がサービスの一時的な中断が必要と判断し た場合。**

**第18条 サービス提供中止 当社は、プレイオンライン上で事前に通知をした上で、サービスの全部又は一部の 提供を中止することがあります。**

**第7章 コンテンツ関 連**

### **第19条 会員の記録情報 会員は、プレイオンライン上に蓄積、記録した情報について、いかなる知的所有権 又は請求権も有しないものとし 、また 、それらを複製 、頒布 、利用する権利及び削 除する権利を当社又は当社の指定する管理者に与えたものとします。**

**第20条 コンテン ツ毎のルール 会員は、本規約のほか、プレイオンライン上の各コンテンツが掲げ る諸規約及び ルールを遵守するもの とします。**

### **第8章 禁止事項**

**第21条 会員の禁止行為の中 止**

**会員は、 本章に定める禁止事項に該当し 、またそのおそれのある行為をおこなっ たと当社又は他者から通知がなされたときは、当該行為を直ちに中止するもの とします 。**

### **第22条 会員資格の譲渡の禁止**

**会員の資格は 、会員本人のみに与えられたものであり 、会員として有する一切 の 権利を他者に譲渡 、移転したり、売買 、名義変更 、質権その他の担保に供する 等 の行為はできないもの とします。**

**第23条 複製・販売等の禁 止 会員は、当社が承認した場合を除き、プレイオンラインを通じて入手したデータ 、 文章 、発言等の情報及びソ フトウェア等の一切を、著作権法で認められた私的 第27条 免責事項一般**

**第24条 ゲームに関する金銭授受の禁 止 界で流通する通貨をやり取りする行為や 、インターネットオークション等で、ポイント 該会員の故意過失の有無に関わらず、一切責任を負いません 。 やアイテム等を売買する行為はできないもの とします。**

### **第25条 営業活動の禁 止**

**その 準備を目的と してサービスを利用することはできないもの とします。**

### **第26条 その他、会員の禁止行為**

**ます 。**

**侵害するおそれのある行為。**

**れのある行為。**

**えると当社が判断する行為)。**

**(4)詐欺等の犯罪に結びつく又は結びつくおそれのある行為。 (5)わいせつ 、児童ポルノ若しくは児童虐待に相当する画像 、文書等を送信 又 ます 。**

**は表示する行為。**

**(6)無限連鎖講ないしそれに準ずる組織を開設し又はこれを勧誘する行為。 (7)アクセス可能な当社又は他者の情報を改竄、消去する行為。 (8)他者になりす まして 、プレイオンラインの サービスを利用する行為。 (9)当社の役員、社員又は当社が指定したカスタマーサポート要員になりすます 行為。**

**(10)選挙 の事前運動 、選挙運動又はこれらに類似す る行為及び公職選挙法 に 抵触する行為。**

**(11)宗教活動、これらに類似する行為、宗教団体への勧誘行為。 (12)政治活動、これらに類似する行為、政治団体への勧誘行為。 (13) 他者に対する広告 、宣伝 、勧誘行為又は他者による情報の送受信を妨害す**

**る行為。 (14)チェーンメールの転送行為 、転送 の依頼行為又は依頼に応じた転送行為 。 (15)他者の設備又 はプレイオンラインの サービス提供のために用意した設備 への不正アクセス 、大量 の情報送信等 、プレイオンラインの 運営に支障を与え る行為。**

**(16)当社が設計したとおりに動かないプログラムの利用による、自己の利益又 は 他者の不利益となる行為。**

**(17)他者のサーバーに 接続して 、プレイオンラインと同一又は類似のサービス を 利用する行為。**

**(18)ウィルス等の有害なコンピュータープログラム等若しくは迷惑メールを送信 し又は他者が受信可能な状態にしておく行為。**

**(19)自動的に特定の行為を繰り返させるプログラムやツールを用い てプレイオン ラインの各コンテンツや各 サービス(コ ミュニティを含む)を利用する行 為 (20)何らかの 道具を用いて自動的に特定の行為を繰 り返す様態によりプレイオン ラインの各コンテンツや各サービス(コミュニティも含む )を利用する行 為**

**(21) プログラム等の改変、リバースエンジニアリング、解析 、ユーティリティの作 成・頒布等の行為。 (22)他者又は当社との信頼関係を破壊す るような行為。**

**(23) 法令に基づい た監督官庁等への届け出、許認可 の取得等の手続きが義 務 付けられている場合に 、当該手続きを履行せず 、その他当該法令に違反する又 は 違反するおそれのある行為。**

**(24)本人の同意を得ることなく又は詐欺的な手段により 、他者 の個人情報を収 集、開示する行為。**

**(25)上記各号の他、法令 、本規約若しくは公序良俗に違反する行為、当社の信 用を毀損し若しくは当社の財産を侵害する行為、又は他者若しくは当社に不利益 を与える行為。**

**(26)上記各号 のいずれかに該当する行為がおこなわれているデータ等 へ当該行 為を助長する目的でリンクを張る行為。**

### **第9章 免責事項**

利用の範囲を超えて、複製、販売、頒布、出版等することはできないものとします。 1.本規約第3章第8条に定める会員情報の変更届けがなされなかったことにより会 **員が不利益を被ったとしても、当社は一切責任を負わないものとします。**

会員は、オンラインゲーム等各コンテンツで取得したポイントをもとにして、現実世 ドが他者に使用されたことによって当該会員又は他者が被る損害については、当 **2.当社は、会員 のプレイオンラインID及びこれに対応するプレイオンラインパスワ ー**

会員は、プレイオンラインのサービスを利用して営業活動をしたり、営利目的又は 4.会員は、プレイオンライン利用に伴い、会員に対して他者から問合せ、クレーム等 **3.当社は、プレイオンライン上のサービスの内容、 会員に提供する情報、会員が記 録する情報の内容の正確さ 、有用さについて及びそれらの情報のサービス上で の 表示が完全、正確であることに ついて、いかなる保証もおこなわないものとします。 がある場合、又は他者の行為に対する要望 、疑問若しくはクレーム等がある場合 、 自己の責任と費用をもって処理解決するものとし 、当社は一切の責任義務を負わ**

**その他、会員 はプレイオンライン上で以下の行為をおこなってはならないものとし 5.当社は、第6章第17条に定めるサービスの中断事由又はその他の事由により、プ (1)当社若しくは他者の著作権、商標権等 の知的所有権を侵害する行為又 は 因する会員又は他者が被った損害について一切責任を負わないもの とします。 (2)他者の財産、プライバシー若しくは肖像権を侵害する行為又は侵 害するお そ であっても、中止 に伴う会員又は他者の損害について一切責任を負わないもの と ないもの とします。 レイオンラインの サービスの提供の遅延 、又は中断等が発生したとしても、これに起 6.当社は、第6章第18条によりプレイオンラインの サービスの提供を中止する場合 します。**

**(3)他者を差別、侮辱若しくは誹謗中傷し 、他者の名誉若しくは信用を毀損する 7.当社は、プレイオンライン上のエラーや、ウィルスの侵入、会員に対するウィルスの 行為 、又は ハラスメ ント行為(特定人物やグループを攻撃し、精神的な 苦痛を与 頒布がないこと、その他安全なゲーム進行に関して一切保証しないものとします。 8.当社は、プレイオンラインの 利用に起因して発生した会員又は他者の損害に対 し ていかなる責任も負わないもの とし、当該損害を賠償する等の義務はないものとし**

**9.当社は、電気通信事業者 、電気事業者その他当社以外の第三者の作為・不 作**

**為により生じる会員の不利益について、一切の責任を負わないもの とします。 10.当社は 、会員 がプレイオンラインに おいて、日本国又は他国の法令に違反し た 場合、一切責任を負わないものとします。**

**11.本条ないし本規約の他の定めにもかかわらず、何らかの事由により、当社が会 員に対して過失によって責任を負 うとされる場合にあっても、当社は、 会員に対し、 損害の生 じたコンテンツに関して当該損害の生じた日の属す る月に係 る当該会 員の利用料金等の額を超えては責任を負いません 。但し 、当社の故意または重過 失による場合はこの限りではありません 。**

**12.上記に規定するほか 、会員自身の作為・不作 為(第26条列挙事由を含むが 、 これに限定されない)によって 、当該会員が、コミュニティ上その他当社がご提供 するあらゆるサービス上、何らかの不利益を被ったとしても、当社は一切責任を負 わないものとします。**

**13 .第17条規定の事由が認められ 、当社が一時的にサービスを中断する場合、及 び、第18条規定の事由が認められ 、当社がサービスの全部又は一部の提供を中 止する場合、当社に過失はないもの とします。**

**14 .当社 の個人情報に関する義務は 、当社が『個人情報の取扱いに関するガイ ド ライン』に従って 、会員の個人情報を善管注意義務をもって取り扱うことに限られ ます 。**

### **第10章 合意管轄等**

### **第28条 通知**

**1.当社が、本規約の解除その他の意思表示を会員へおこなう場 合には、書面又は メール等、当社が定める方法にておこなうものとします 。メールの場合 、会員が利 用するメールサーバーに当該メールが到達した時点で 、当該意思表示が到達し た もの とします。ホームページその他インターネ ットでアクセスできる画面により通 知 するときは、その画面にアップロードした時点で 、当該意思表示が到達したもの と します。**

**2.メールアドレスの変更・廃止があったにも関わらず、会員が第3章第8条に違反し 、 変更後の メールアドレス又はメールを廃止した旨を当社に届けなかった為 、当社 が 会員の変更、廃止前のアドレスにメールを送信した場合、送信した時点をもって 通 知が到達したもの とします。**

### **第29条 準拠法**

**本規約は、成立 、効力 、解釈及び 履行を含め、全ての事項につい て日本国法令 に 従うもの とします。**

**第30条 協議解決・合意管轄**

**会員と当社の間で、プレイオンラインに関連して紛争が生じた場合は、当該当事者 間で信義に従いながら 、協議解決を図るものとし、協議により解決に至らなかった 場合、東京地方裁判所を会員と当社の第一審の専属的合意管轄裁判所とします。**

### **附則**

**本規約は2005年3月16日より実施するもの とします。 本規約は2006年2月21日に改訂し ました 。**

### **はじめに**

PlayOnline Manual

**16**

**当社は、プレイオンラインを利用する会員のプライバシーに 配慮しています。その ために、プレイオンラインのパートナー企業と協力し、安全な環境を提供するよう 努 力しております 。**

**プライバシー保護についての当社のポリシ ー**

**1.当社は、プレイオンラインを利用される会員の氏名 、住所 、電話番号、クレジッ ト カード等のカード情報等の個人情報を不正に収集することはありません 。 2.当社は、会員の個人情報に関して、適切な方法に基づき収集、管理します。 3.当社は、 「プレイオンライ ン会員規約 」第12条第1項又 はプレイオンライン上で提 供する各コンテンツ の利用規約に規定する目的以外には、会員 の個人情報を利 用することはありません。 4.当社は、以下の各号のいずれかに該当する場合を除いて 、会員の同意を得る こ となく、個人情報を他者に開示する ことはありません 。 (1)企業等が従うべき法的義務遂行のために必要な場合。 (2)裁判所 、検察庁 、警察 、弁護士会 、消費者センター又はこれらに準じた機関 その他の団体・個人から、法令、諸規定に基づき提供・開示を求められた場合。 (3)当社 、公衆若しくは他の会員の生命財産又は名誉信用の保護のために 必 要と認められる等の正当な事由がある場合。 (4)プレイオンライ ン会員規約第6章第15条(サービス運営の委託)に該当す る 場合その他業務の全部又は 一部を委託する場合。 (5)個人が特定されない方法により利用する場合。 (6)第3項の目的のもとに関連会社又はパートナー企業に開示する場合。 5.当社は、個人情報について、会員から開示 、訂正 、追加 、削除 、利用停止又は 消**

**去を求められ 、それらの要求に合理的な理由があると任意に判断した場 合には、 当 社所定の方法でそれらの要求に応じるものとします。**

### **プライバシー保護のための管理形態**

**1.当社は、現時点 で利用可能な優良な技術を採用し 、会員 の個人情報の管理を おこないます 。 2.当社は、会員 の個人情報を取り扱う部門、部署単位 で管理責任者を置き、その 管理責任者により適切な管理をおこないます 。 3.個人情報の秘密保持義務 を負う役員・従業員が業務の遂行上必要のある場合 に限り、会員の個人情報にア クセスできるもの とします。**

**(個人情報に関するお問合せ先 ) 個人情報の開示・訂正・削除等 の個人情報に関するお問合せ、ご相談につい て は下記までご連絡ください。 ◇メールアドレス:privacypolicy@square-enix.co.jp**

**FINAL FANTASY XI Manual** FINAL FANTASY XI Manual 17

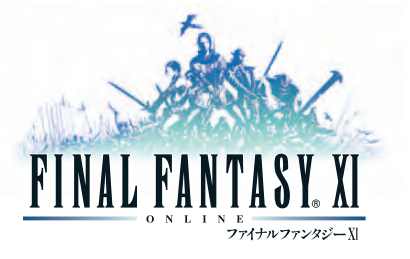

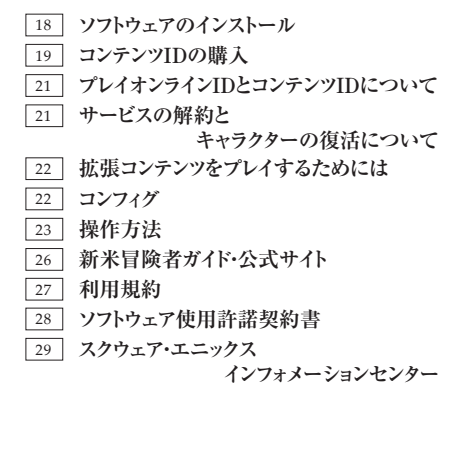

# <u>ソフトウェアのインストール コンテンツIDの購入</u>

インストールする時は、インターネットへ接続しておく必要はありません。

# ■インストール**する前に**

### 「FINAL FANTASY XI」を初めてインストールする前に必ず以下の内容をご一読ください。

### **● インストール先のフォルダ名には「半角英数字」を使用してください。**

- **● お使いのパソコンのOSがWindows® XPの場合、インストール先選択画面で参照ボタンを押した時に表示 されるダイアログが表示されている間に、デスクトップや他のウィンドウ、フォルダなどを操作すると、 再度ダイアログをクリックしても反応しなくなってしまう現象を確認しております。その際は一度ダイ アログを閉じてから開きなおし、他の操作をせずにインストール先を指定しなおしてください。**
- **● お使いのパソコンのOSがWindows VistaTMの場合「ユーザーアカウント制御」ウインドウが表示 されることがあります。本ソフトウェアは弊社にて問題がないことを確認しておりますので、ファ イル名をご確認の上、「許可」をクリックしてください。**
- **● インストール先を変更し「次へ」を押した場合、稀に次の画面が表示されるまで時間がかかる場合があることを 確認しております。この場合は、しばらくお待ちいただければ画面は正常に表示されます。**

### **アンインストール時の注意点**

**● お使いになられているパソコン環境とOSの組み合わせ等によって「FINAL FANTASY XI」ア ンインストール完了までに数十分程度かかる場合があることを確認しております。アンインストー ルが正常に完了するまでパソコンの電源等を落とさないようにしてください。**

### **インストールの開始**

1

**インストールメニュー(P03参照)の「ファイナルファンタジーXI のインストール」ボタンを押し、インストールを開始してください。**

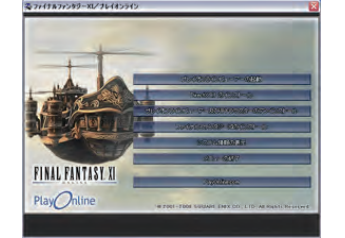

### **ソフトウェア使用許諾契約書に同意** 2

「**ファイナルファンタジーXI ソフトウェア使用許諾契約書」が表示されます。ソフトウェア使用許諾契約書に 同意する場合は「はい」を、同意しない場合は「いいえ」を選択してください。「いいえ」を選択した場合、ファイ ナルファンタジーXIはご利用になれません。**

### **ファイルのコピー** 3

**プレイオンラインビューアーをインストールした手順と同様に「次へ」を押します。ファイルコピーが開始され、終了 すると「完了」ボタンが表示されます。「完了」ボタンを押すとインストールメニューへ戻ります。 また、完了画面でショートカットボタンを作成するかどうかを選択できます。**

プレイオンラインでファイナルファンタジーXIをはじめとする「ゲーム」などのコンテンツを楽しむために は、それぞれの「コンテンツID」を購入しなくてはなりません。コンテンツIDとは『キャラクターを作る枠』 になりますので、追加でキャラクターを作るたびに、コンテンツIDを購入する必要があります。

**では、プレイオンラインにログインしてコンテンツIDを購入してみましょう。**

### **インストール終了後、プレイオンラインビューアーのメインメニュー 「**ゲーム**」にカーソルを合わせ、Enterキーを押して「**ファイナルファ ンタジーXI**」のトップページに入ってください。 また、「**サービス&サポート**」→「**会員情報**」→「**コンテンツID購入・ 契約**」でも購入可能です。** 1

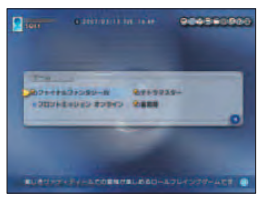

**ここで一番下の「**コンテンツID**」にカーソルを合わせてEnterキーを** 2 **押します。**

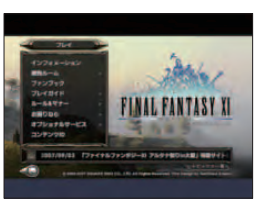

 $0.00000000$ 

**あなたのプレイオンラインIDとプレイオンラインパスワードを入力 して「**ログイン**」を行い、購入するコンテンツをご確認ください。 ※「**会員情報の確認**」画面で「**次回よりプレイオンラインパスワー ドを入力しない**」にチェックを入れると、次回からパスワードの入 力手順を省略できます。** 3

**レジストレーションコードの入力ページが表示された場合は、ダウ ンロード完了時のメールに記載されていたレジストレーションコー ド、または、購入時のメールに記載されていたレジストレーション コードを入力し、「確認する」を選択します。** 4

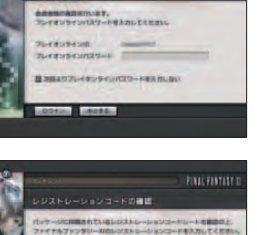

Play Online

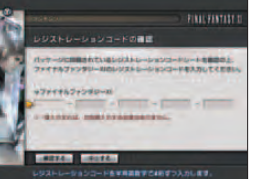

**FINAL FANTASY XI Manual**  $\frac{20}{2}$ 

5

**続いて、利用規約画面が表示されます。「**同意する**」場合はカーソルを合わせてEnterキーを押し、同意で きない場合には「**同意しない**」にカーソルを合わせてEnterキーを押してください。**

**※「**同意しない**」を選択した場合はファイナルファンタジーXIをプレイすることはできません。**

**利用規約に同意されたら、有料コンテンツID購入内容の確認画面が表 示されます。内容を確認し、問題がなければ「**はい**」を、購入を取りや める場合には「**いいえ**」にカーソルを合わせて、決定してください。 有料コンテンツIDの購入確認で「**はい**」を選択すると、有料コンテンツ ID購入完了のお知らせが表示されます。 これで「**終了**」にカーソルを合わせて決定しましょう。その後、ファイ ナルファンタジーXIのトップページで「**プレイ**」にカーソルを合わせて 決定すると、ファイナルファンタジーXIのキャラクターが作れるよう になります。**

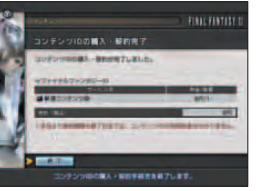

# ■ コンテンツIDの解約と復活

コンテンツIDの購入と、解約および復活は別の画面でおこないますのでご注意ください。

### ● 解約

**コンテンツIDの解約は各ゲームのトップページにある「コンテンツID」→「解約」、または「サービス&サ ポート」→「会員情報」→「コンテンツID解約」よりおこなえます。**

### ● 復活

**コンテンツIDの復活は各ゲームのトップページにある「コンテンツID」→「復活」、または「サービス&サ ポート」→「会員情報」→「コンテンツID復活」よりおこなえます。**

# **■ オプショナルサービス**

**ファイナルファンタジーXIでは、以下のオプショナルサービスをご利用いただけます。**

### **● キャラクターワールド移転**

**キャラクターを任意のワールドに移転できるサービスです。詳細はファイナルファンタジーXIのトップペー ジから「オプショナルサービス」→「キャラクターワールド移転」をご覧ください。**

### **● キャンペーン登録**

**イベントなどで入手したキャンペーンコードを使用してキャンペーン登録が行えます。詳細はファイナルフ ァンタジーXIのトップページから「オプショナルサービス」→「キャンペーン登録」をご覧ください。**

# コンテンツIDについて またのです。 ファイオンラインIDとコンテンツIDについて

プレイオンラインIDひとつにつき、ファイナルファンタジーXIコンテンツIDを最大16個まで購入す ることが可能です。ひとつのコンテンツIDで、キャラクターを1人作成することができます。 つまり、コンテンツIDをフルで購入すれば、最大16人のキャラクターを作成することができるのです。

**※購入したコンテンツIDと、作成したキャラクターは、別のプレイオンラインIDへ移動させることはできません。**

# **サービスの解約とキャラクターの復活について**

# **ファイナルファンタジーXIのご利用を停止するには?**

**プレイオンラインにログインし、ファイナルファンタジーXIのトップページから「コンテンツID」→「解約」を 選択します。注意事項を確認後、解約するコンテンツIDのリストから解約したいコンテンツIDをチェックし「進 む」を選択してください。解約コンテンツIDの確認画面で「解約する」を選択すると解約手続きが完了します。**

# **ご注意**

**トップメニューで「キャラクター削除」を選択し、キャラクターを削除するだけではコンテンツIDを 解約したことにはなりません。(「キャラクター削除」では、利用料金を停止したことにはなりませ ん)必ず上記の手順で「コンテンツIDの解約」を完了させてください。**

**なお、キャラクターを削除せずにコンテンツIDを解約した場合、ご利用は停止したものとみなされま すが、キャラクターはサーバー上に一定期間残ります。期間内であればコンテンツIDを復活された場 合、解約されたタイミングの状態で再度そのキャラクターが使えるようになります。新たにキャラク ターを同じコンテンツIDで作成する場合のみ、「キャラクター削除」をおこなってください。**

**お客様が解約申込みをされた翌月より、解約されたコンテンツID分のお支払いの必要はありません。 解約申込みをされた翌月以降も請求がおこなわれるような場合は、お手数ですがスクウェア・エニック スインフォメーションセンターまで契約名義のご本人様よりご連絡いただけますようお願い申し上げます。**

# **削除したキャラクターの復活は一度のみ可能ですが、 以下のような条件があります。**

- **● 削除してから一定期間内であること。※**
- **● 削除したキャラクターの使用していたコンテンツIDへ復活します。**
- **● キャラクターデータの変更・ワールドの移動はできません。**
- **● 復活した際に削除したキャラクターの名前と同じキャラクターがいた場合、キャラクター名は変更となります。**
- **コンテンツIDの解約 (お支払いの停止による場合を含む) 、または期間経過によりコンテンツIDが削除されて いる場合は復活できません。**

**※期間などの詳細はQ&Aなどでご確認ください。 ※コンテンツIDの復活については、(P20)をご覧ください。**

# **拡張コンテンツをプレイするためには**

ファイナルファンタジーXIは、各拡張コンテンツを購入することにより、壮大なストーリーやエリア、 ジョブを追加することができ、より冒険を深く楽しむことができるようになります。 本製品をお買い求めになった方が、それぞれの拡張コンテンツをプレイするためには、ファイナルファ ンタジーXI販売サイト【http://www.finalfantasyxi.jp】にて各拡張コンテンツを購入していただ くか、もしくは拡張データディスクのパッケージを店頭などでお買い求めいただく必要があります。

各拡張コンテンツの詳しい情報は、ファイナルファンタジーXI公式サイト (http://www.playonline.com/ff11/)でご確認ください。

# **コンフィグ**

**PlayOnline/FINAL FANTASY XIのインストールが終了すると、 Windowsのスタートメニュー内に「PlayOnline」が追加されます。 この中の「FINAL FANTASY XI」以下の「FINAL FANTASY XI Config」を選択すると、右のウィンドウが開きます。**

**ここでは、FINAL FANTASY XIのサウンド設定や画像解像度の 変更、ゲームパッドの設定などをおこなうことができます。**

**詳細は各項目のヘルプメニューをご覧ください。**

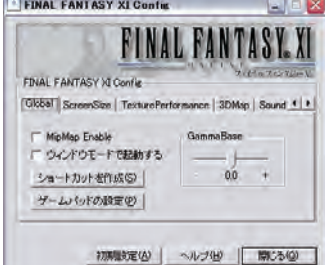

# **操作方法**

# **キーボード(ノーマル)**

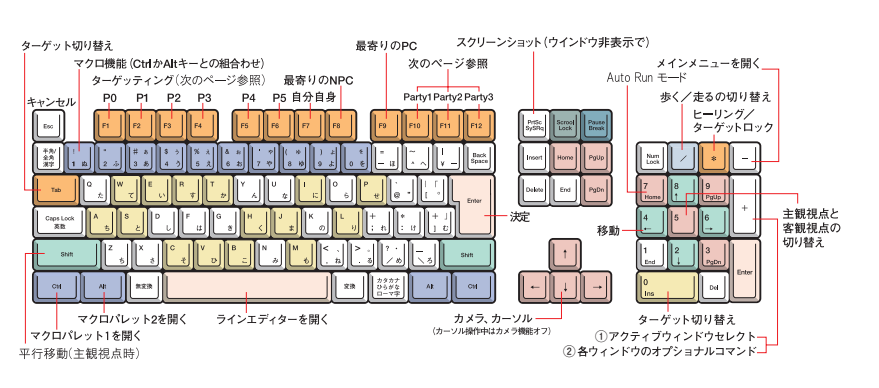

**アンカー:メニュー項目の選択 カーソル:PCやNPCをターゲットした状態**  $\rightarrow$ 

### **● キーボード(ノーマル)での基本操作**

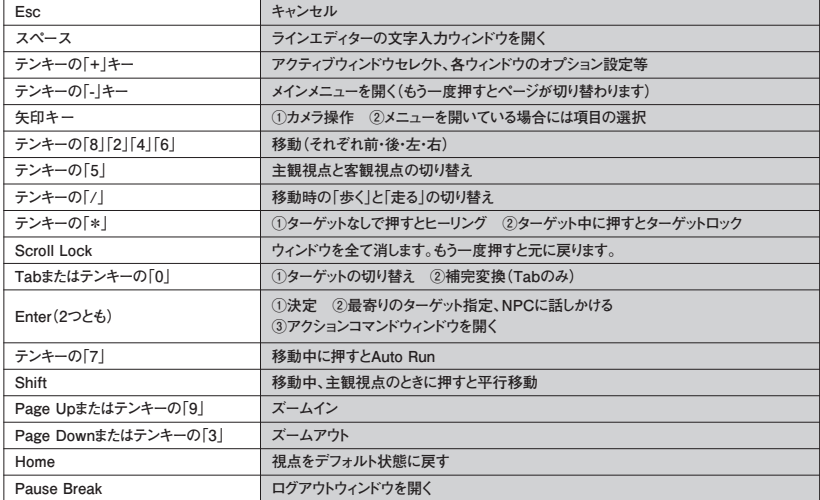

**※ファイナルファンタジーXI内のメニュー「コンフィグ」でキーボードタイプを変更できます。 ※ご使用になるキーボードによって、キーの配列が若干異なる場合があります。**

# **操作方法**

### **● キーボード(コンパクト)での基本操作**

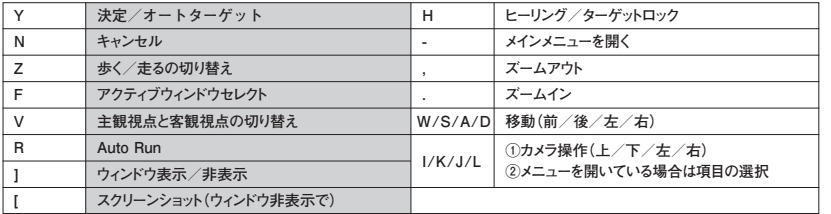

※コンパクトキーボードでの操作に切り替えるためには、Ctrlキーと「ー」キーを同時に押してメインメニューのコンフィグを開き、 **変更してください。**

# **■ キーボード(ノーマル・コンパクト共通)によるコマンドの簡易化**

### **キーボードを使用することで、さまざまな行動が簡易化されます。**

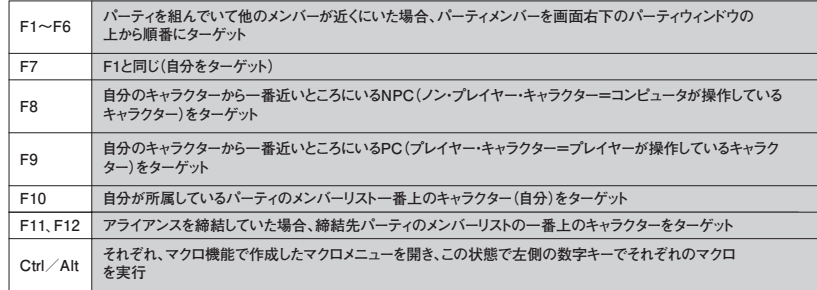

**※以下、CtrlキーまたはAltキーとローマ字のキーなどとを組み合わせて入力することでショートカットが可能になります。 ラインエディターを開く必要はありません。**

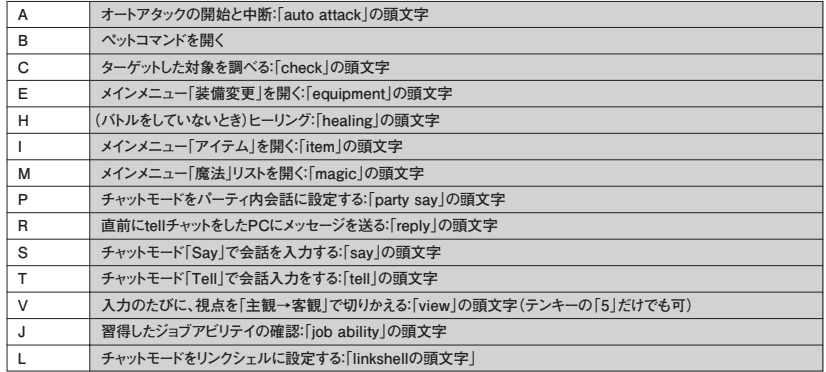

### **操作方法**

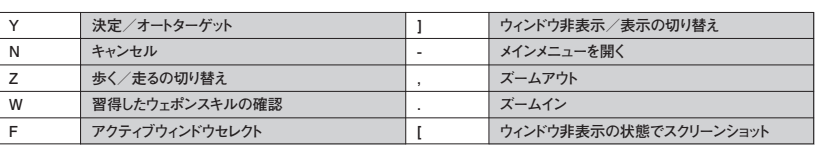

**※上記一覧は初期状態のものです。各コマンドは「ファイナルファンジーXI」メインメニューのコンフィグ内で変更可能です。**

**これ以外にも、ラインエディターに直接入力することでいろいろなコマンドを呼び出すことができます。**

# ■ マウスでの操作

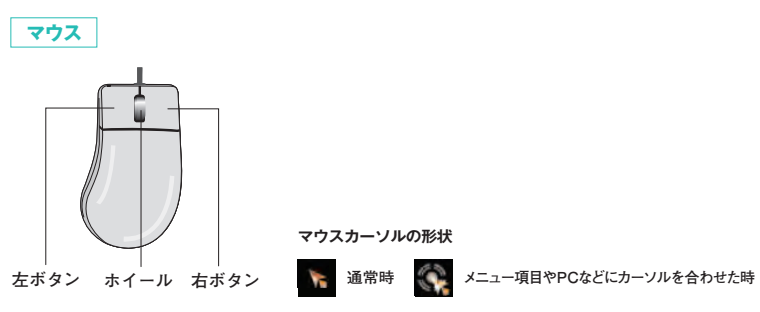

### ● **左ボタン**

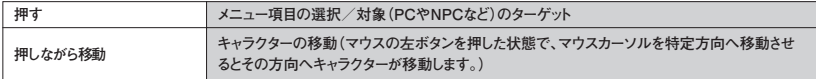

### ● **右ボタン**

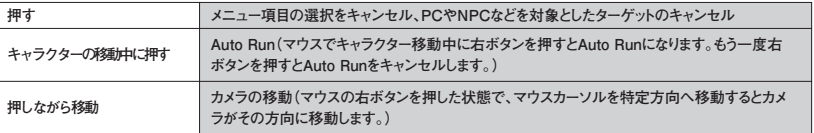

**※マウス操作の優先順位は、移動/カメラ操作が高く、続いて、メニュー選択、ターゲットの順となります。**

### **● ホイール**

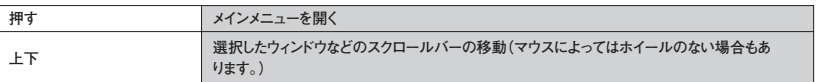

### **● カーソル移動**

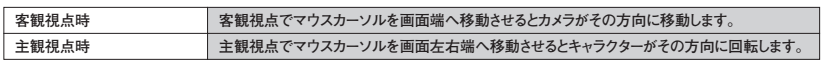

# **FINAL FANTASY XI Manual** 27 17 27 27 28 24 27 22 22 23 23 24 25

# **新米冒険者ガイド・公式サイト**

# ■ ファイナルファンタジーXI 新**米冒険者ガイ**ド

「ファイナルファンタジーXI 新米冒険者ガイド(http://www.playonline.com/ff11newplayer/)」 では、ファイナルファンタジーXIを初めてプレイする方を対象にした動画コンテンツを公開しています。

**ゲームをプレイする上で必要になる基本的な操作説明や、コミュ ニケーションの方法、バトル内容などが動画でわかりやすく解説さ れています。**

**FINAL FANTASY XI Manual** FINAL FANTASY XI Manual 26

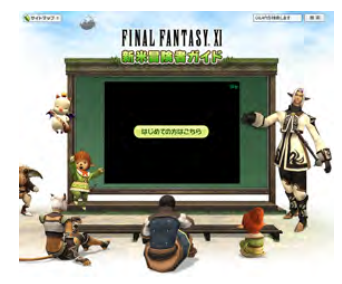

# **■ ファイナルファンタジーXI 公式サイト**

「ファイナルファンタジーXI 公式サイト(http://www.playonline.com/ff11/)」では、 ファイナルファンタジーXIの最新情報や、バージョンアップ情報、メンテナンス情報などを公開しています。

# **利用規約**

### **『ファイナルファ ンタジーXI利用規約』**

**はじめに ファイナルファンタジーXIは、プレイオンライン上で動作する、多人数参加型ネッ ト ワークゲームです 。 以下の文章をお読みいただき、同意の上ご利用ください。なお 、ご利用された場合 は同意されたもの とします。**

### **第1条 定義**

**1. 「プレイオンライン」とは 、株式会社スクウェア・エニックスが提供するオンライン・ エンタテインメント・サービスを言います。 2.「本サービス 」とは 、「ファイナルファ ンタジーXI」を言います。 3.「ユーザー」とは 、本サービスをご利用されるお客様を言います 。 4.「当社」とは、株式会社スクウェア・エニックスを言います 。 5.「本規約」とは 、ユーザーの遵守すべき規定である、このファイナルファンタジーXI 利用規約を言います。 6.「他者」とは 、国内外を問わず 、当該ユーザー及び当社以外の第三者(他のユ ー ザーを含む)を言います。**

**7. 「プレイヤーデータ」とは 、ユーザーが本サービスを利用することで当社のサー バー及びユーザーのハードウェ ア(家庭用ゲーム機又はパーソナルコンピュータ、 及びその関連機器を言います。以下同様)に蓄積されるデータを言います 。**

### **第2条 本規約の範 囲**

**当社が、本規約のほかに 、プレイオンライン上で閲覧でき る「ルール&マナー 」等で 規定する 、本サービスに関する利用上の決まり等の一切についても 、その名目の如 何に関わらず、本規約の一部を構成するものとします。**

### **第3条 本規約の優先適用**

**ユーザーが 、本サービスを利用する場合の一切については、本規約が適用される ほ か、プレイオンライ ン会員規約が適用され 、ユーザーはこれを遵守するもの とします。 なお 、本規約とプレイオンライン会員規約の定めが矛盾する場 合には、本規約の定 めが優先して適用されるものとします。**

### **第4条 本規約の遵 守**

**ユーザーは、本サービスの利用にあたっては、本規約を遵守するものとします。**

### **第5条 プレイヤーデータの消失**

**オプショ ン設定時等のユーザーの行為 、他者の行為又 は天災地変、火災 、停電 そ の他の不可抗力により 、プレイヤーデータの全部又は一部が消失した場合につ い て、当社 は何ら責任を負いません 。また 、当社の判断により 、プレイヤーデータの全 部又は一部を消失させた場合でも、当社は何ら責任を負いません。**

### **第6条 禁止行為**

**1.ユーザーは、本サービスで取得したゲーム上の通貨ギル(G )をもとにして 、現実 世界で流通する通貨をやり取りしたり、インターネットオークション等でポイント等 を 売買しないものとします。 2.ユーザーは、賭博等 の犯罪行為又はその準備のために本サービスを利用しない もの とします。**

**附則**

**本規約は2003年4月1日に実施するものとします。 本規約は2006年2月21日に改訂し ました 。**

# **ソフトウェア使用許諾契約書**

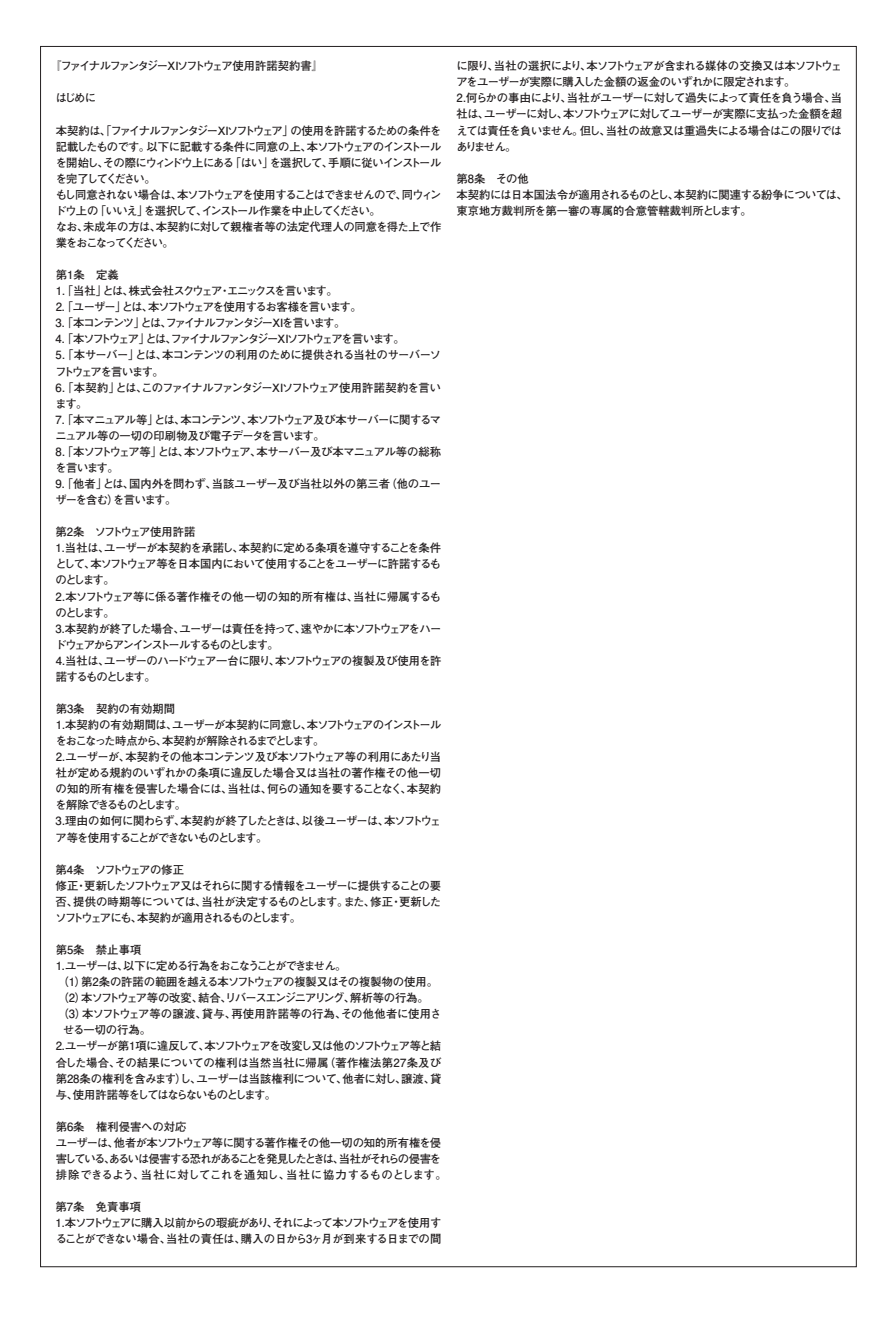

# **スクウェア・エニックス インフォメーションセンター**

# ■ お問合せ方法

**「Q&A」やプレイオンライン上のサービス&サポートのページを見ても解決できない問題があった場合は、 スクウェア・エニックスインフォメーションセンターまでお問合せください。 なお、ゲーム内容につきましては、ご案内しかねる場合もございます。**

### **● 確認する事項**

**お問合せの際は、次の電話番号および、プレイオンライン上のメールフォームをお使いいただけます。 スクウェア・エニックスインフォメーションセンターに連絡するときは、以下の項目を事前にご確認の上ご連絡ください。**

- 1 **画面に表示されるエラー番号、エラーの種類とエラー文字列**
- 2 **各接続機器の種類**
- 3 **接続方法(ダイヤルアップ、PPPoE、イーサーネット)**
- 4 **(登録済みの場合)プレイオンラインID**
- 5 **詳細な接続設定**

### 電話でのお問合せ

# スクウェア・エニックスインフォメーションセンター

**PHONE: 0570-003-399 (PHSからご利用の場合は046-203-1100)** 受付時間:月~金11:00~19:00 (土・日・祝日および弊社指定休日を除く) **※通話料はお客様のご負担になります。**

**※お問合せの内容により、契約名義のご本人様でないとご案内できない場合がございますのでご了承ください。**

### メールフォームでのお問合せ

**プレイオンラインについてのご質問については、プレイオンライン上のメールフォームを使って、スクウェア・エニックスインフォ メーションセンターへお問合せいただけます。お問合せメールフォームは次の場所にあります。必要事項をご記入の上、送信 してください。**

- 1 **サービス&サポートのトップメニュー画面で「お問合せ」を選択し、次に表示される「お問合せ」の画面 で「メールでのお問合せ」を選択します。**
- 2 **「メールでのお問合せ」画面では次のメールフォームが用意されています。「ご契約について」「技術的な ことについて」「その他のお問合せ」「ご意見・ご要望」「不具合のご報告」「スペシャルタスクチームへの ご報告」いずれかご希望のものを選択してください。**
- 3 **メールフォームが開いたら、必要事項をご記入のうえ、送信してください。**

### その他のお問い合わせ・トラブルシューティング

https://secure.playonline.com/support/ **にて、トラブルシューティングや各種お問い合わせについてのご案内を行っています。ぜひご利用ください。**